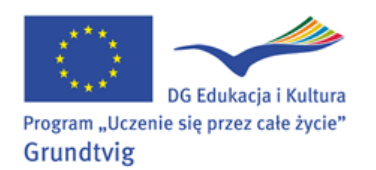

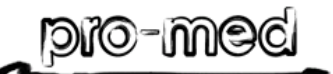

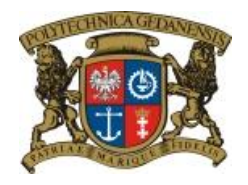

### **LEARNING INNOVATING STYLES & ACTIVE CITIZENS – LISTEN**

#### **LEARNING IN LATER LIFE – EUROPE - LLLE**

## **KLUB SENIORA POLITECHNIKI GDAŃSKIEJ**

# **Edytor tekstu - lekcja na życzenie cd. 9.02.2012**

**Zadanie rutynowe**: **Sprawdzamy swoją pocztę (czytamy i porządkujemy**).

**Zadanie 1: Sprawdzenie, ewentualnie korekta wydrukowanych podań z ostatniej lekcji.** 

**Zadanie 2: Edytor tekstu: formatowanie, przygotowanie do wydruku, zapisanie,** 

### **przesłanie pocztą w załączniku.**

- otwórz szablon dokumentu: *start- wszystkie programy-nowy dokument Office-pusty dokument* lub *start- wszystkie programy - Microsoft Office - MS Word*
- napisz krótki tekst dowolnej treści (np. dzień z życia emeryta, może być ubarwiony, taki jaki chciałbym mieć, historyjka z życia, zdarzenie (wesołe, smutne czy dziwne), marzenie, itd.). Teksty przykładowe u instruktora.
- tekst formatujemy (rodzaj, wielkość czcionki, odstępy, kolor) i umieszczamy w dokumencie w 3 różnych formatach, za każdym razem *kopiując ctrl C* i *wklejając ctrl V.*
- Przygotuj dokument do wydruku i sprawdź *podgląd wydruku pliku*
- Zapisz dokument w nowym folderze utworzonym na pulpicie komputera:
	- klikamy na ikonkę *Komputer (mój komputer) - Pulpit - Nowy folder*
	- wpisujemy *nazwę folderu* (np. senior)
	- zapisujemy dokument nadając mu *nazwę (swoje nazwisko) w folderze senior*

**Learn with Grandma**

Wyślij dokument mailem w formie załącznika do listu pod adresem:

**senior.eu@gmail.com**; **elapaw@gmail.com**

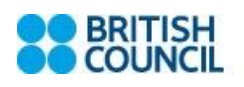

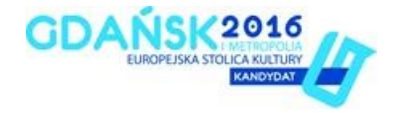